# <スイートインストーラーの基本的な作成方法>

注)このドキュメントは、InstallShield 2012 Spring Premier Edition を基に作成しています。InstallShield 2012Spring 以外のバー ジョンでは設定名などが異なる場合もあります。

## 概 要

InstallShield 2012 以降のバージョンより Premier Edition において、複数のインストーラーやアップデートを単一のイ ンストーラーに統合できるスイートプロジェクトの作成が可能になりました。

このドキュメントでは、基本的なスイートプロジェクトの作成方法について紹介します。今回は、以下のインストーラパ ッケージをスイートプロジェクトに追加します。

- 製品A ・・・MSI 形式インストーラー
- 製品B ・・・InstallScript 形式インストーラー ※InstallShield 2012 Spring 以降で作成
- 製品C ・・・一般的な exe 形式のインストーラー ※今回は、InstallShield 2012 以前で作成されたInstallScript インストーラーを使用

# A. スイートプロジェクトの作成と機能の追加

スイートプロジェクトでは機能に関連付けてパッケージを含める必要があるため、最初に機能を作成します。ユーザ ーが機能を選択できるようにする場合、その機能に関連付けられたパッケージ群がインストールされます。

- 1. [ファイル]-[新規作成]を選択します。[共通]タブにて「スイート/アドバンストUIプロジェクト」を選択して、新規 プロジェクトを作成します。プロジェクト名を「Sample\_Suite」として保存します
- 2. [一般情報]ビューでは、スイート名、バージョン、言語、システム要件等、スイート全体のプロパティが指定でき ます。また、[[プログラムの追加と削除]エントリの表示]では[はい]を設定すると、スイートインストーラーはプ ログラムの追加と削除パネルにエントリを表示し、ユーザーは 修復、変更、削除 を行うことができます。必要 に応じて、設定を行います

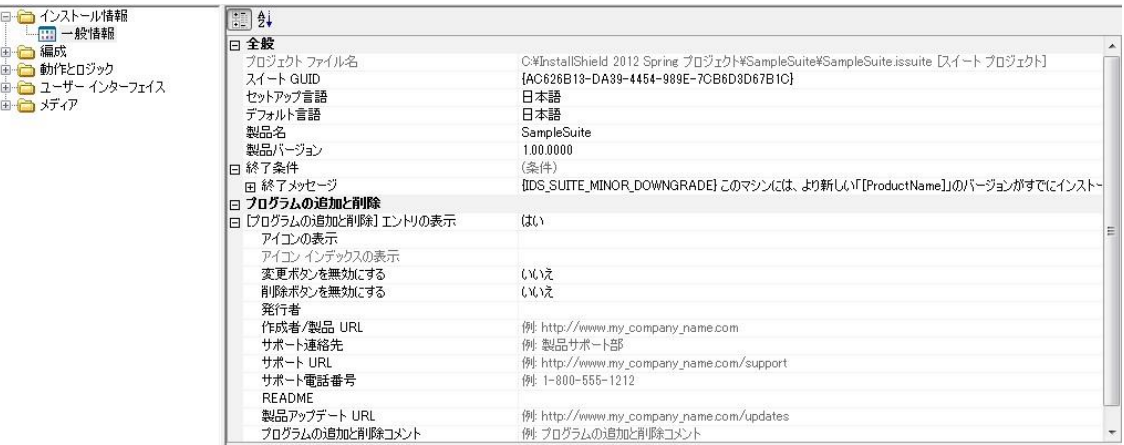

- 3. [編成]-[機能]ビューにて[機能]を右クリックして、[新しい機能]を選択します。追加された機能の名称を 「Product A」にして、右のビューで表示名を「製品A」にします
- 4. 同様に2つ機能を追加し、名称「Product\_B」表示名「製品B」、名称「Product\_C」表示名「製品C」にします

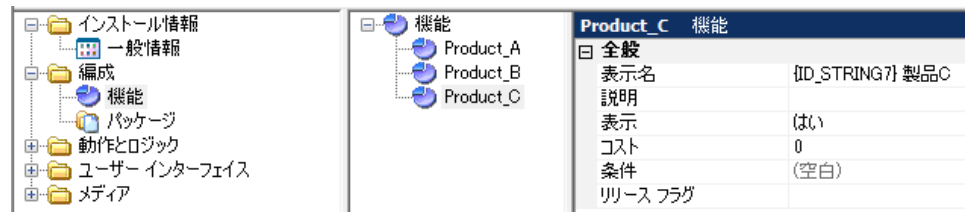

# B. パッケージの追加と[対象条件][検出条件]の設定

スイートプロジェクトでは、Windows Installer パッケージ(.msi)、InstallScript インストーラー(.hdr)、.exe 形式のイン ストーラーをスイートインストーラーに含めることができます。

.msi や .hdr を追加すると、検出条件や対象条件を指定しなくてもターゲットシステムにすでにパッケージがインスト ールされているかどうかを判定できます。また、各パッケージはサイレントインストールで実行され、スイート/アドバン スト UI にパッケージの進行情報が表示されます。

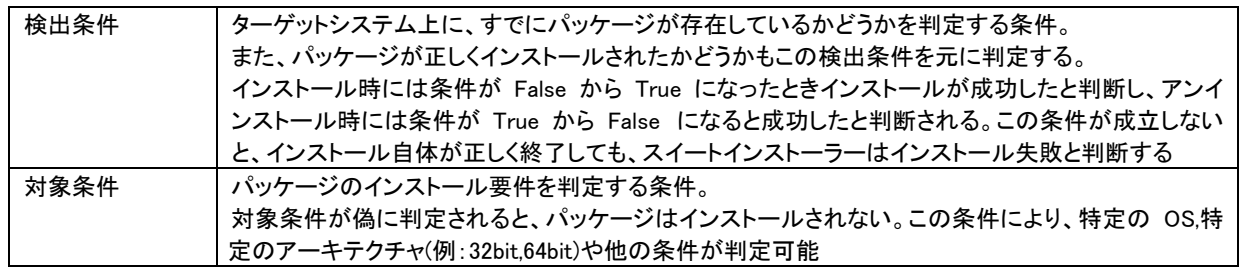

## Windows Installer パッケージ(msi)を追加する

.msi をパッケージとして含めた場合、以前のバージョンが新しいバージョンを上書きするのを防止する条件が自動で 追加されるため、ダウングレード防止の条件を手動で設定する必要がありません。また、パッケージ自体のインスト ールをサイレントで実行し、アドバンストUIウィザードインターフェイスで進行状況の表示ができるなど多くのメリットが あります。

1. [編成]-[パッケージ]ビューを選択します。[パッケージ]を右クリックして[新しい Windows Installer パッケージ (.msi)]を選択し、製品 A の.msi ファイルを指定します

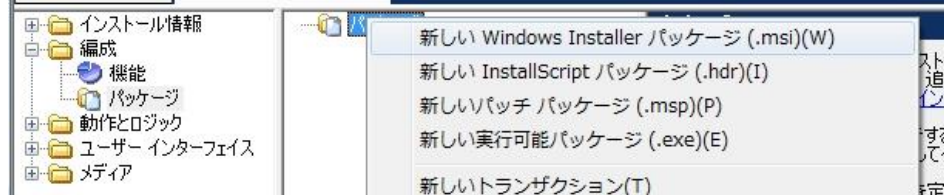

[このパッケージのファイルを追加する]ダイアログで、適切なオプションを選択します

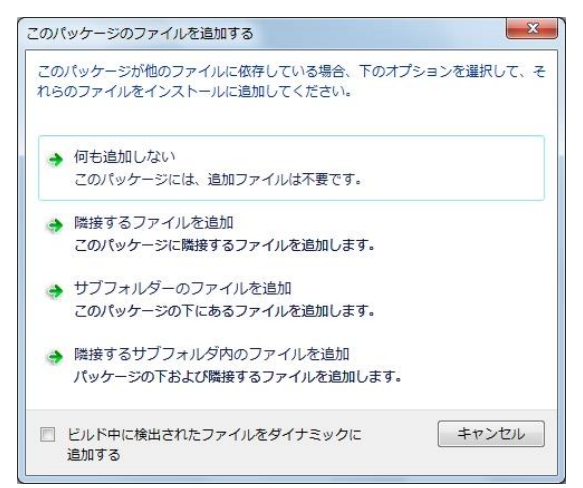

※追加するパッケージが自己展開方式(インストールに 必要なすべての要素が単一の MSI や EXE )の場合 は、[何も追加しない]を選びます。フォルダ構造を持つ パッケージの場合、[隣接するサブフォルダ内のファイル を追加]など、それぞれ追加するパッケージに合わせて、 オプションを選択してください。

2. 「製品 A」の[共通]タブで[対象条件]を展開します。インストーラー実行を判定する[対象条件]がパッケージ「製 品 A」の情報に基づいて、自動で設定されていることを確認します

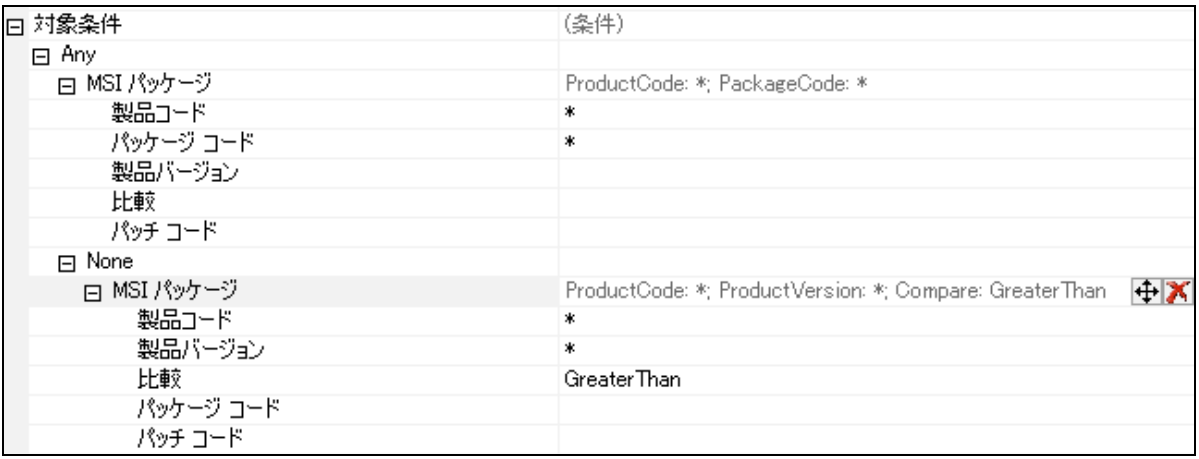

#### ● 製品コード、パッケージコード、製品バージョンでの「\*」の使用

上の条件で「\*」は、自身のパッケージで使用されている製品コード、パッケージコード、製品バージョンを表わすプレ ースホルダとして使用することができます。

.msi を追加した場合、以下のいずれかの条件を満たすときにこのパッケージを実行するという条件が自動で追加さ れます。

・スイートに含まれる MSI と同じパッケージコードを持つ MSI がすでにインストールされている

・同じ製品コードを持つ製品のうち、より大きいバージョンが存在していない

#### InstallScript パッケージを追加する

InstallScript パッケージの .hdr を指定してパッケージを含めた場合、スイートインストーラー実行時にパッケージ自 体のインストールは抑制され、アドバンスト UI ウィザードインターフェイスで進行状況の表示ができるなどのメリットが あります。

1. [パッケージ]を右クリックして、「新しい InstallScript パッケージ」を選択し、製品 B の data1.hdr を指定します

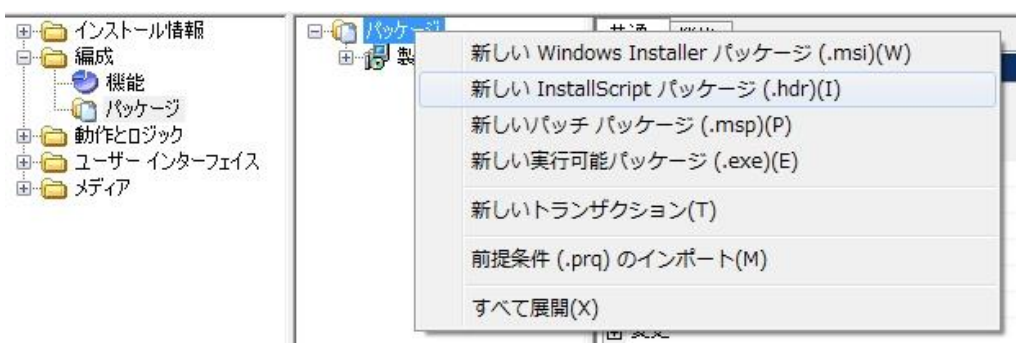

※追加する InstallScript パッケージは非圧縮で作成されている必要があります。また、InstallScript 2012 以前 で作成された InstallScript パッケージはこのあとに説明する「実行可能パッケージ(.exe)パッケージを追加する」 方法でスイートに追加する必要があります

2. [パッケージ ファイルフォルダ]内に、InstallScript インストーラーに必要なファイルが追加されます

## 実行可能パッケージ(.exe)を追加する

.exe 形式で提供されている一般的なインストーラーや InstallShield 2012 以前の InstallScript インストーラーを追加 するには、パッケージを.実行可能パッケージ(.exe)として追加します。実行可能パッケージとして追加した場合には、 検出条件や対象条件などの条件を手動で作成する必要があります。

1. [パッケージ]を右クリックして「新しい実行可能パッケージ(.exe)」を選択し、製品Cの .exe ファイルを指定します ※製品 C は、InstallShield 2012 以前の InstallScript インストーラー

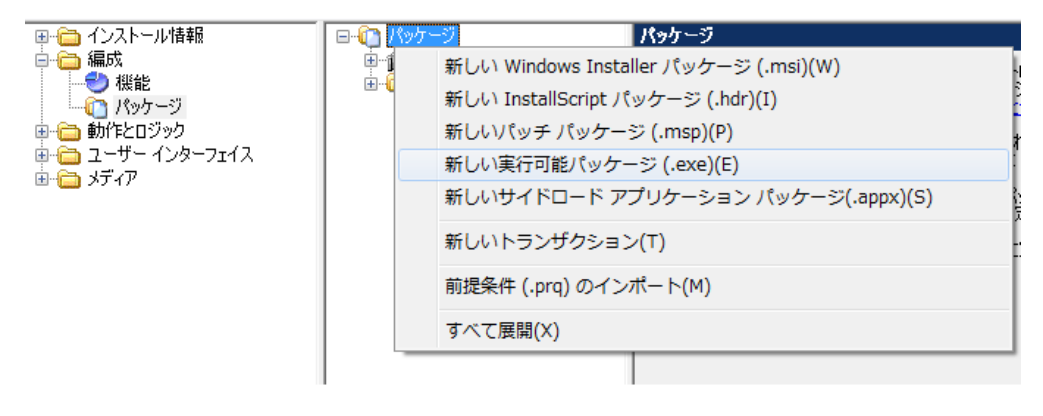

2. 「製品 C」の[共通]タブで[検出条件]を追加します。[検出条件]の右側 ■ ボタンをクリックして、新規に条件を 追加します

※.exe ファイルを追加した場合には、ターゲットシステム上にパッケージがすでにインストール済みかどうかを判 断する条件が必須です。

3. 追加された[条件グループ]に「Any」を指定します

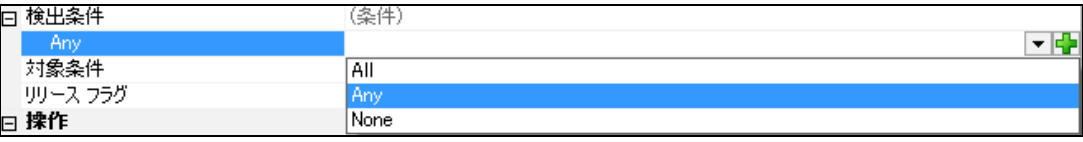

スイートインストーラーの各条件(検出条件や対象条件)では、最初に条件グループを定義します。それぞれの 条件演算子の意味は以下のとおりです。

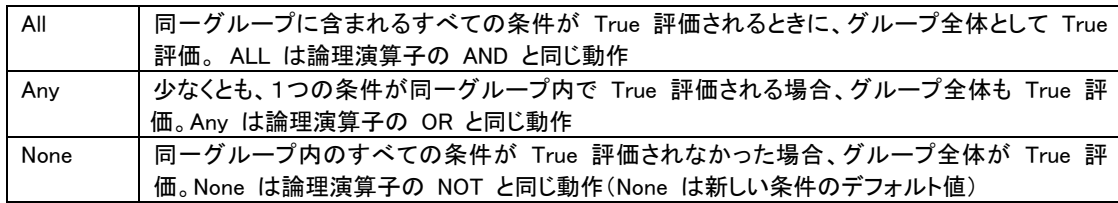

4. パッケージがすでにインストール済みか評価する条件を設定します。

例えば、InstallShield 2012 以前の InstallScript プロジェクトを追加した場合、インストール済みかどうかの判定 にレジストリの値を使用できます。条件グループの右側 ボタンをクリックして、[条件チェックの種類]で[レジ ストリの比較]を選択します

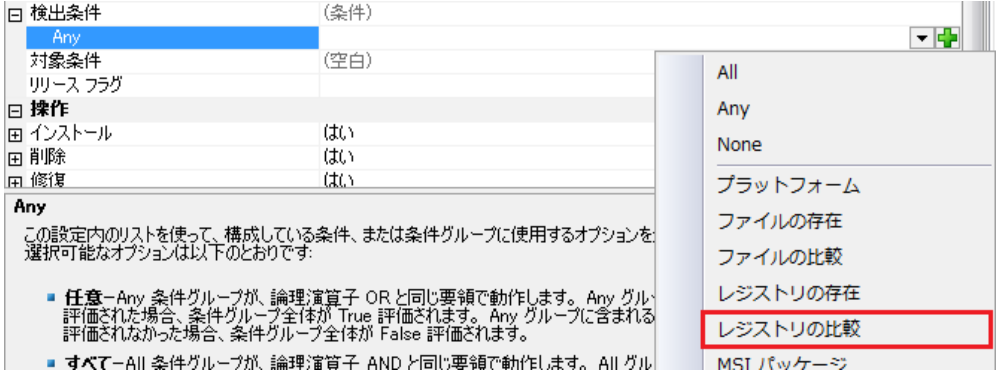

5. 追加された条件で、以下の設定を行います

レジストリキー:HKLM¥SOFTWARE¥Microsoft\Windows\CurrentVersion\Uninstall\{製品 GUID}

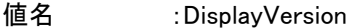

- 変換 :製品バージョン(ProductVersion)
- 比較 : 等しい (Equal)
- 比較対象 :1.00.0000

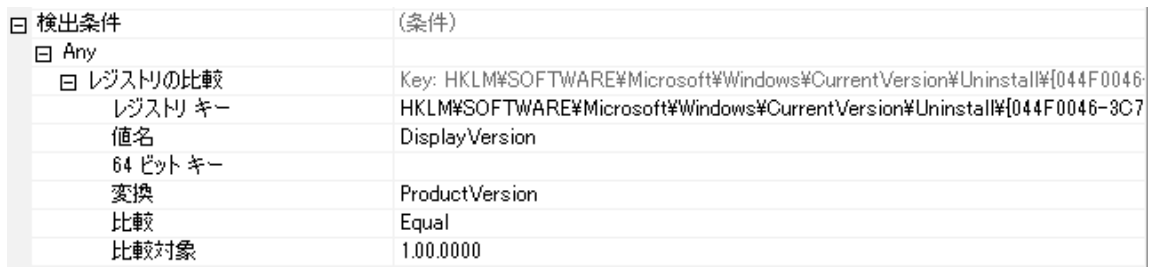

- 6. ダウングレードを防止する対象条件を設定します。[対象条件]の右側 ボタンをクリックして、新規に追加さ れた[条件グループ]を「None」を指定します
- 7. 条件グループの右側 エ ボタンをクリックして、[条件チェックの種類]で[レジストリの比較]を選択します 追加された条件で、以下の設定を行います
	- レジストリキー:HKLM¥SOFTWARE¥Microsoft¥Windows¥CurrentVersion¥Uninstall¥[製品 GUID}
	- 値名 :DisplayVersion
	- 変換 :製品バージョン (ProductVersion)
	- 比較 :より大きい(GreaterThan)
	- 比較対象 :1.00.0000

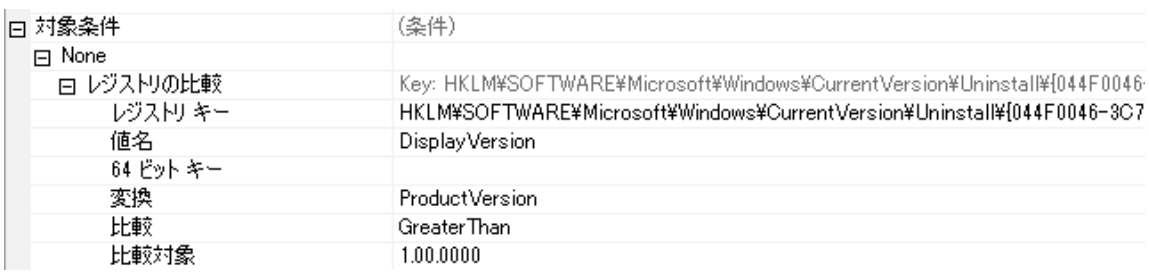

#### C.パッケージ操作の設定

スイートインストーラーがインストール、削除、修復または変更を行うときに発生する動作を指定します。パッケージ の起動時に使用するコマンドラインやターゲットシステムの再起動が必要なときに発生する動作などが指定できます。 追加した .exe パッケージがサイレントインストールに対応している場合、操作の設定でコマンドラインを指定できま す。

例えば、製品 C の InstallScript インストーラーは、応答ファイルを指定することでサイレント実行が可能です。あらか じめ、[サポートファイル]ビューに応答ファイルを含めておき、インストール時にそのファイルを使用することができま す。

- 1. [動作とロジック]-[サポートファイル]の[言語非依存]ノードで、右ペインを右クリックして[ファイルの挿入]をクリ ックします。あらかじめ作成しておいた応答ファイル(例えば、install.iss)を追加します ※InstallScript インストーラーの応答ファイルの作成方法については、製品ヘルプをご参照ください
- 2. [パッケージ]ビューを表示し、製品 C の[共通]タブで[インストール]を展開し、以下の設定を行います

EXE コマンドライン:-s-f1"[SETUPSUPPORTDIR]\install.iss"

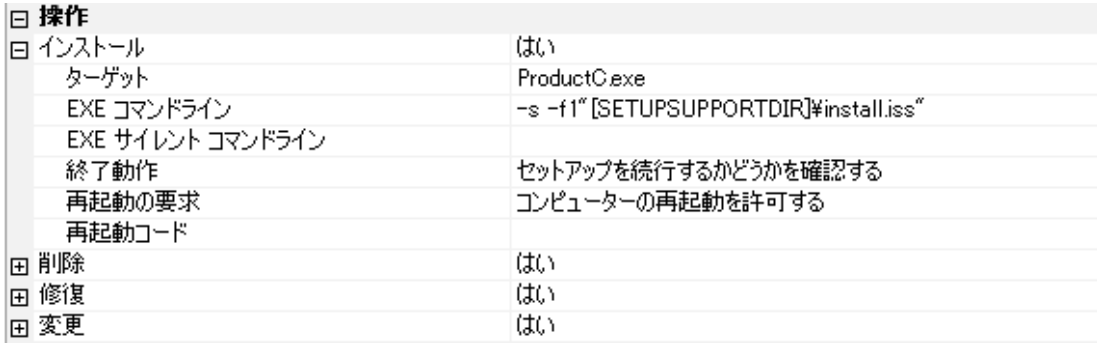

#### ●InstallScript のアンインストール

InstallScript では、アンインストール用の応答ファイルを用意することで、サイレントアンインストールも可能です。 [サポートファイル]ビューにアンインストール用の応答ファイル(例. uninstall.iss)を追加しておき、[操作]-[削除]の [EXE コマンドライン]で以下のコマンドを指定します。

"[ProgramFilesFolder]InstallShield Installation Information\{製品GUID}\setup.exe" -s

-f1"[SETUPSUPPORTDIR]¥uninstall.iss" -remove\_only -runfromtemp -clone\_wait

## C.パッケージの機能への関連付け

パッケージは機能に関連付けてインストールを行います。1 つの機能に複数のパッケージを関連付けることもできま す。

1. [パッケージ]ビューの[機能]タブを表示して、関連付ける機能にチェックを付けます

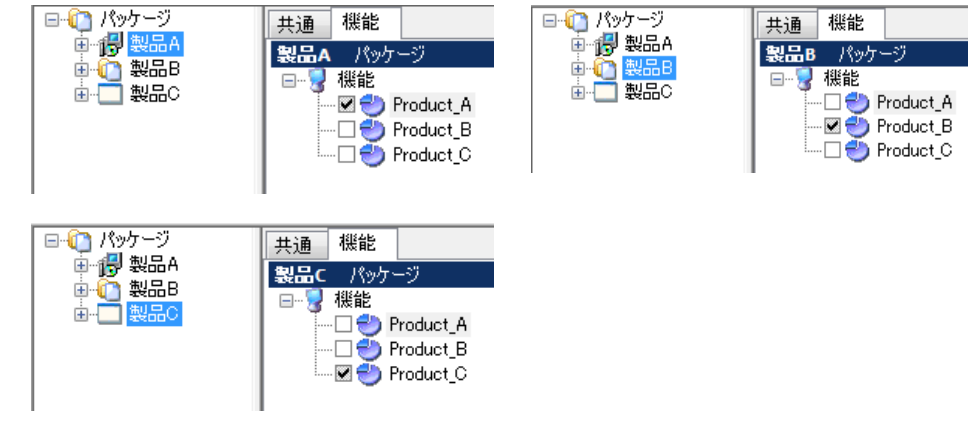

# D.リリースのビルド

リリース設定では、[ビルド][Setup.exe][署名][イベント]タブを使用して、ビルドの出力先、リリースフラグ、 Setup.exe 名、アイコン、デジタル証明書などが設定できます。

1. リリースアイコンを右クリックして[新しいリリース]を選択すると、新しいリリースが追加されます

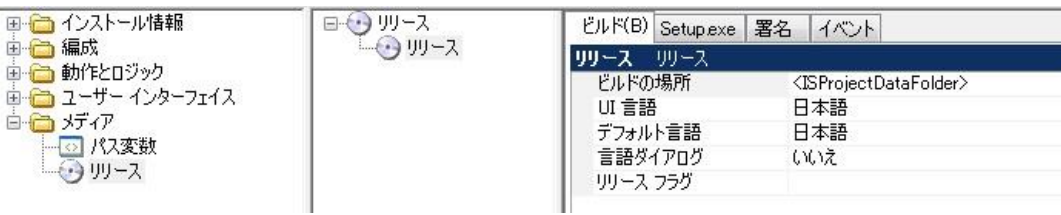

[ビルド][Setup.exe][署名][イベント]の各タブで、設定を行います

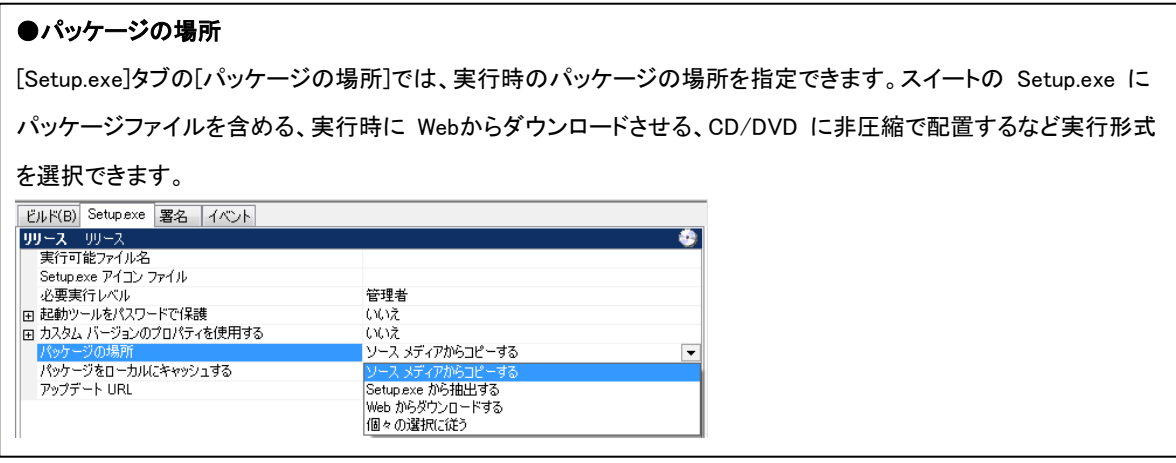

2. リリースのアイコンを右クリックして[ビルド]します